# Bush 631-603: Quantitative Methods Lecture 4 (02.07.2023): Measurement vol. I

Rotem Dvir

The Bush school of Government and Public Policy

Texas A&M University

Spring 2023

#### What is today's plan?

- $\triangleright$  R class task II: Grouping data
- $\blacktriangleright$  From concepts to measures.
- $\triangleright$  Why measurement? and its challenges.
- $\triangleright$  Visualizing data: plots.
- ▶ R Tech: introducing R Markdown
- $\blacktriangleright$  Methods: Surveys.
- $\triangleright$  R work: summary(), NAs, barplot, histogram, boxplot.

#### Working with R - Class Task II

Data (BAAD v.2): 140 insurgent groups (1998-2012).

 $\blacktriangleright$  Upload data - STATA file!!

 $\triangleright$  Create subsets for cross-tabs and diff-in-means:

- 1. 2 subsets: group operate in Iraq / Somalia
- 2. Tab group size and stick strategy for Iraqi groups
- 3. Diff-in-means of total fatalities b-w Iraq and Somalia
- $\triangleright$  Use prop.table() for proportions of groups with religious ideology

#### Measurement

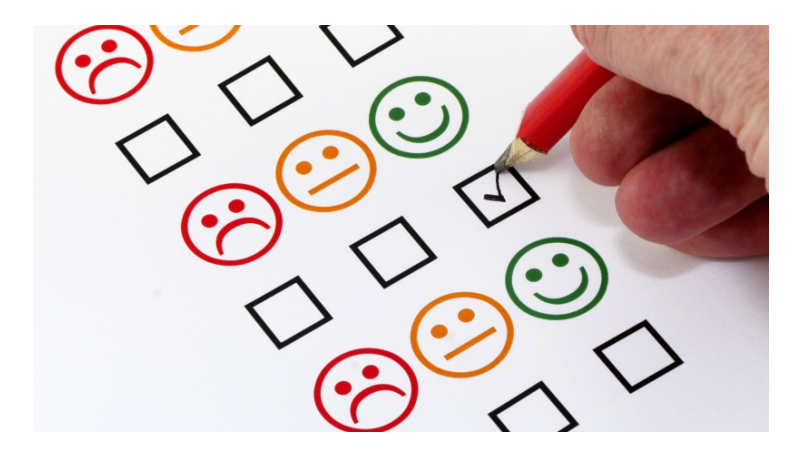

#### Measurement

#### Why?

- $\triangleright$  Social science: develop and test causal theories.
- $\blacktriangleright$  Leader background and conflict behavior.
- $\triangleright$  Minimum wage and levels of full-time employment?
- $\triangleright$  Concepts: level of unemployment, leader background, public approval.

How?

**Measures - the context of theoretical concepts**

#### **Measures**

- $\triangleright$  Some are easy  $\rightarrow$  age, place of residence.
- $\triangleright$  Others?

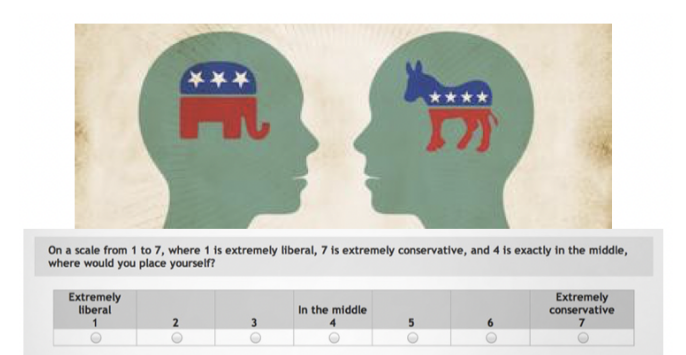

## Measuring democracy

 $\blacktriangleright$  How do we measure 'levels' of democratic regimes?

Two scales

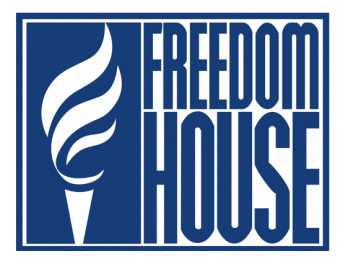

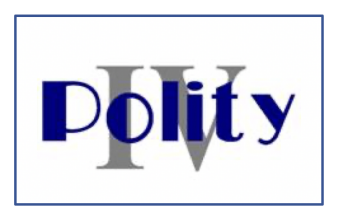

### Measuring Democracies

 $\blacktriangleright$  Does aid helps democracy promotion?

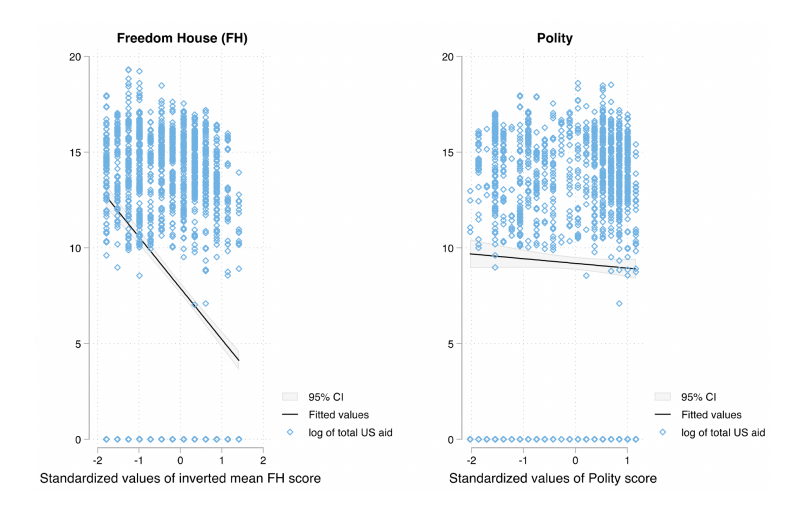

# Measuring regime types

#### Why the differences?

#### **Freedom House Scale** [\(Link\)](https://freedomhouse.org/reports/freedom-world/freedom-world-research-methodology) - personal and civil rights:

- 1. Political pluralism.
- 2. Electoral process and function of government.
- 3. Personal autonomy and individual rights.
- 4. Organizational rights.
- 5. Rule of law.

**Polity V Scale** [\(Link\)](http://www.systemicpeace.org/inscr/p5manualv2018.pdf) - institutional features:

- 1. Openness and competitiveness of elections.
- 2. Executive constraints.
- 3. Regulation of participation.

#### Polity V Scale: USA

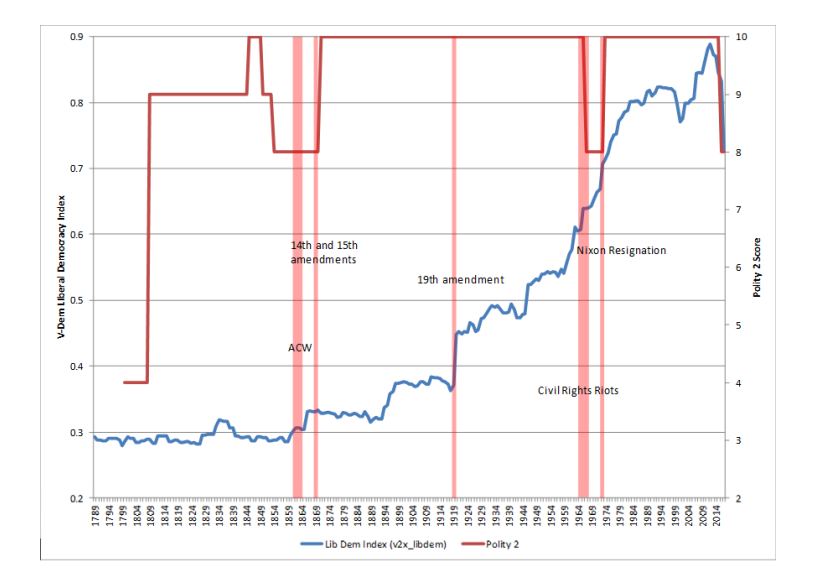

## Polity V Scale

Problematic measurement:

- $\blacktriangleright$  US & its allies
- $\blacktriangleright$  Adversaries like Russia
- $\triangleright$  Dynamic but inconsistent [\(Colgan 2019-Link\).](https://doi.org/10.1093/jogss/ogz030)

For one period, 1997–2003, Iran's Polity score jumped massively, by nine points. What accounts for this change? It coincides with the presidency of Khatami, a pro-Western reformer. Khatami tried to befriend the United States and reorient Iranian foreign policy. He also campaigned to make the government more accountable to the people. He did not, however, change or even seek to change the constitution or any of the key institutions or processes of the regime, saying, "there will not be a democratic regime in the true sense of the word."<sup>9</sup> Moreover, even his limited reform efforts failed.

**Operational definition**: the way we describe (represent) the relevant concept in the data (indicators/variables used).

Example: US president approval

- $\triangleright$  Conceptual definition: the extent to which US adults support the actions and policies of the current US president.
- $\triangleright$  Operational definition: "On a scale from 1 to 5, where 1 is least supportive and 5 is more supportive, how much would you say you support the job that Joe Biden is doing as president?" (survey/poll item).

#### Measurement Errors

The chance that there is some variation in the measures we use for our concepts.

Sources of errors:

- $\triangleright$  Data entry or respondent errors.
- $\triangleright$  Systematic Bias: US, Russia, Iran 'fluctuations'.

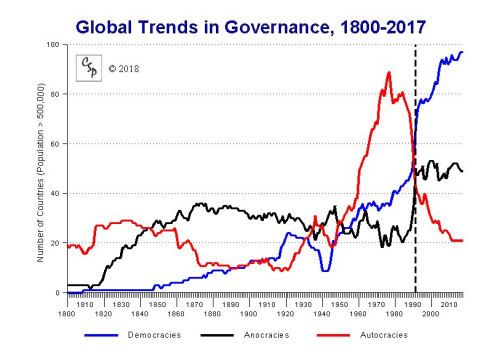

#### Variables

- $\blacktriangleright$  Measures of concepts.
- $\blacktriangleright$  Many values  $\rightarrow$  variables.
- Rebel background:  $0,1$ .
- $\blacktriangleright$  GDP/Cap; MID involvement over 5 years.
- $\blacktriangleright$  Internationalism categories.

# Types of variables

- $\blacktriangleright$  Dependent variable  $(Y)$ :
	- $\blacktriangleright$  The explained outcome.
	- $\blacktriangleright$  Response variable.
- $\blacktriangleright$  Independent variable  $(X)$ :
	- Determinant of the DV.
	- Explanatory / predictor variables.
	- Indicator for our main theory (explanation).
- $\triangleright$  Control variables (Z):
	- $\blacktriangleright$  Additional predictors.
	- $\blacktriangleright$  Pre-treatment variables.
	- $\blacktriangleright$  Confounders.

# Measurement Tools: Surveys

#### People across world greatly concerned about climate change and willing to make sacrifices to address it, but there is less confidence in efforts to solve the problem

Personal impact of global climate change

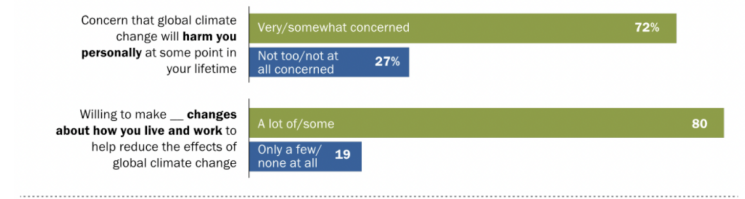

#### Action to address global climate change

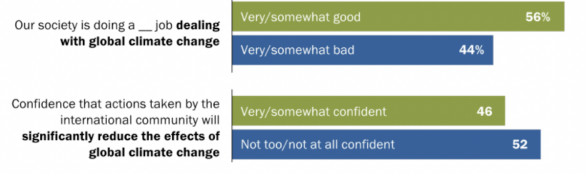

Note: Percentages are medians based on 17 publics. Source: Spring 2021 Global Attitudes Survey 031, 032, 033b, 035 "In Response to Climate Change, Citizens in Advanced Economies Are Willing To Alter How They Live and Work"

#### **PEW RESEARCH CENTER**

# Terrorism: Public Survey (2016)

- $\blacktriangleright$  ISTPP project: national security.
- $\blacktriangleright$  Multiple attitude measures: concern, likelihood.
- $\triangleright$  Compare types of terrorism: cyber, conventional.

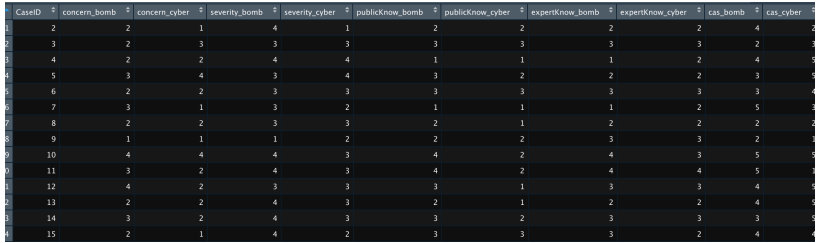

## Terrorism Survey - Cross Tabs

*# Proportions: concerns about types of terrorism* prop.table(table(conventional = mydata\$concern\_bomb,  $cyber = mydata\%concerncyber)$ )

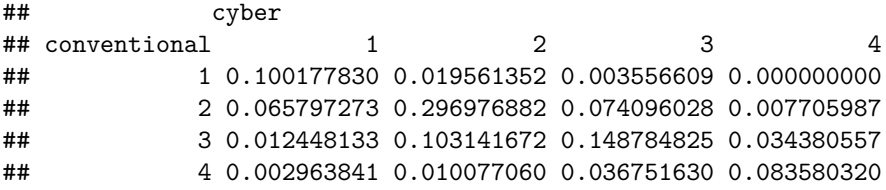

# Terrorism Survey - Cross Tabs

 $\blacktriangleright$  Individual characteristics, policy preferences.

```
# Proportions: damages from attack and respondent gender
prop.table(table(Lethality = mydata$severity bomb,
                 Gender = mydata$PPGENDER))
```
## Gender ## Lethality 0 1 ## 1 0.01837582 0.01422644 ## 2 0.08891523 0.05690575 ## 3 0.17783047 0.18612922 ## 4 0.19383521 0.26378186 *# Proportions: Likelihood of attach and airport* prop.table(table(Attack\_Coming = mydata\$likely\_bomb, Airport Checks = mydata\$Pol screenUS))

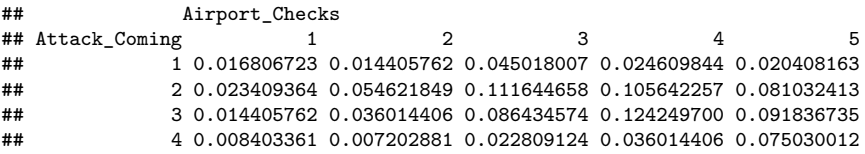

## Missing data: Non-response

- $\blacktriangleright$  Why NAs?
- $\blacktriangleright$  Item nonresponse: Refusal to answer.
- $\triangleright$  Examples: income, national origin, religion.
- $\blacktriangleright$  Misreporting: not true attitude.
- $\triangleright$  Social desirability bias.
- $\blacktriangleright$  Problematic issues: racial prejudice, corruption, etc.
- $\triangleright$  No access to data / no data: unemployment in developing countries.
- $\triangleright$  Don't know the answer / no opinion...

Missing data: Non-response

#### **NAs in our survey data**

*# Responses to item: likelihood of attack (observations 1-15)* head(mydata $$$ likely\_bomb, n = 15)

## [1] 2 3 2 3 2 4 2 1 4 3 NA 2 4 3 3

```
# Responses to item: support using force (observations 1-15)
# Using logical values
head(is.na(mydata$Pol_force), n=10)
```
## [1] FALSE TRUE FALSE FALSE FALSE FALSE FALSE FALSE FALSE FALSE

#### NAs in our data

- $\triangleright$  Aggregate view of missing values in data.
- $\triangleright$  Syntax: function(is.na(data\$variable))

```
# Sum of NAs per variable/item
sum(is.na(mydata$likely_bomb))
```

```
## [1] 53
```

```
# Proportion of NAs per variable/item
mean(is.na(mydata$likely_bomb))
```

```
## [1] 0.03063584
```
## NAs in our data

 $\triangleright$  Proportions of NA across variables

```
prop.table(table(Attack_Coming = mydata$likely_bomb,
                 Airport_Checks = mydata$Pol_screenUS, exclude = NULL))
```
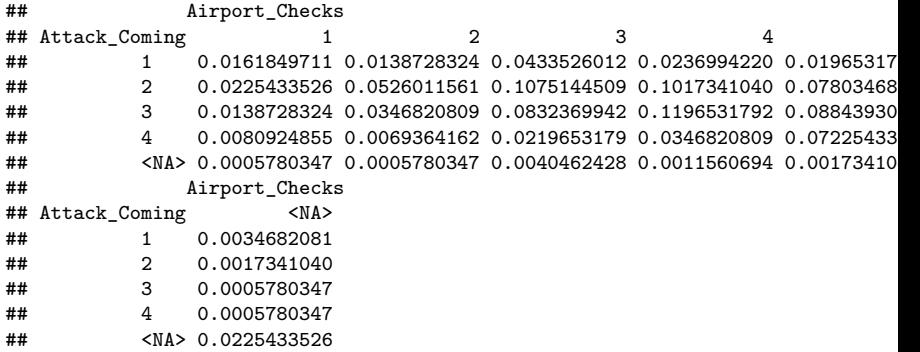

# Study surveys with NAs

- $\triangleright$  NAs interfere with our analysis
- $\blacktriangleright$  Return NA value.
- $\triangleright$  Must be accounted for in selected function.

```
# Calculate mean of variable with NAs: return NA
mean(mydata$Pol_survMusl)
```
## [1] NA

*# Calculate mean of variable with NAs: accounting for missing* mean(mydata\$Pol\_survMusl, na.rm = TRUE)

## [1] 2.067584

## Study surveys with NAs

Removing missing values

- I is twise deletion: remove all observation with at-least one NA
- $\blacktriangleright$  May substantially reduce the data.

```
# Losing observations: full dataset
nrow(mydata)
## [1] 1730
mydata.del <- na.omit(mydata)
nrow(mydata.del)
## [1] 1519
# Losing observations: single variable
length(mydata$concern_bomb)
```
## [1] 1730 length(na.omit(mydata\$concern\_bomb))

## [1] 1690

# Visual display of data

Numerical display of data:

- $\blacktriangleright$  Summaries: mean, median.
- $\blacktriangleright$  Specific values: max, min.
- $\triangleright$  Distributions: range, SD.

Visuals: plots, graphs

- $\blacktriangleright$  More comprehensive.
- $\blacktriangleright$  Highlight important elements.
- $\blacktriangleright$  Great for presentation.
- $\triangleright$  Audience focus on important insights

#### Visuals: please don't. . .

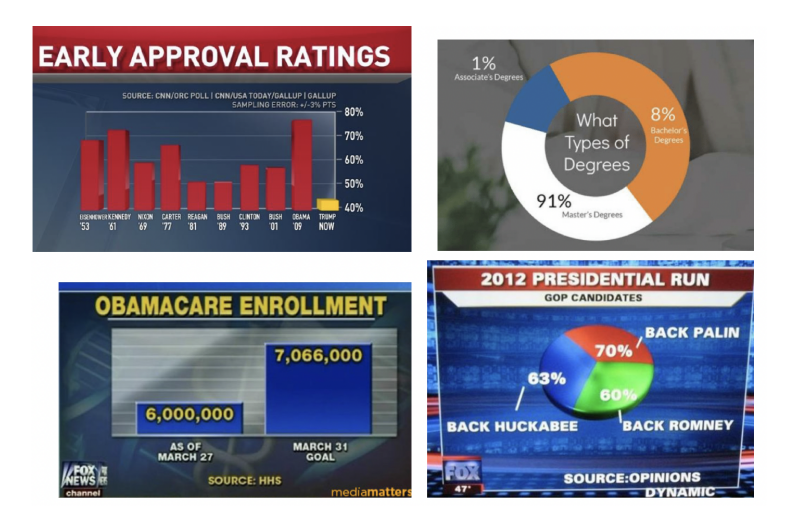

## Visuals

This is an official government product. . .

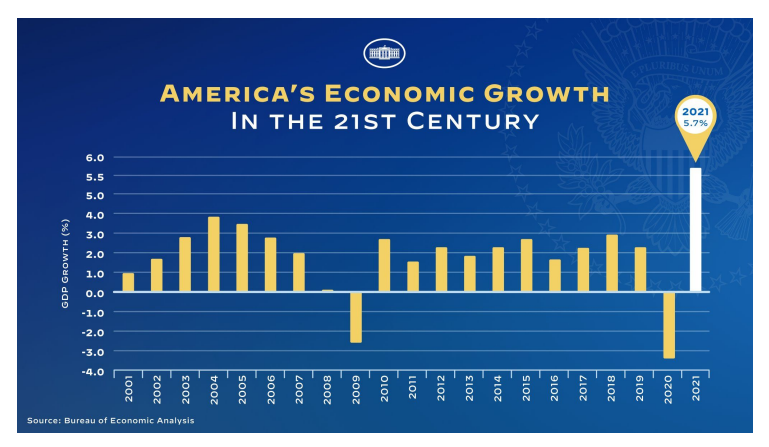

## Visuals

#### Another official doc. . . [\(SourceLink\)](https://geopoliticaleconomy.com/2023/01/23/china-military-spending-st-louis-fed-graph/)

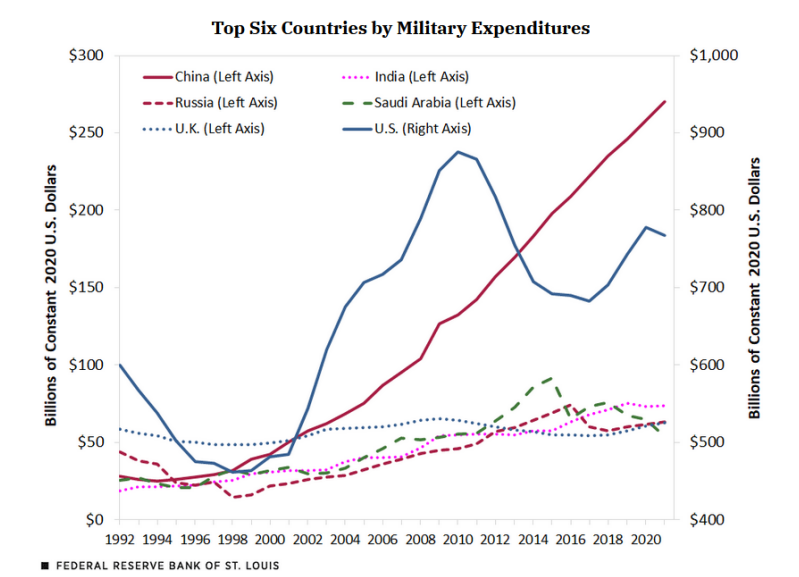

## Visuals: One last gem

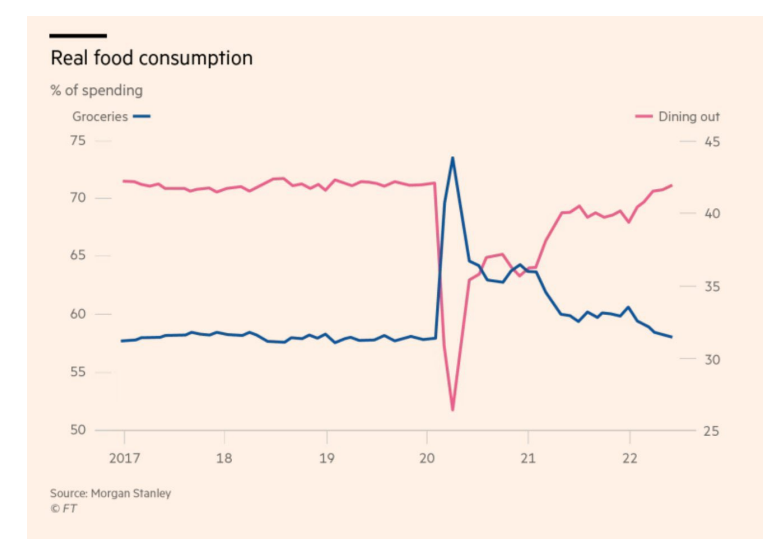

## Visuals

BAR PLOT

- $\blacktriangleright$  Useful for factor variables
- $\triangleright$  Shows counts and proportion for multiple categories
- $\blacktriangleright$  How many men/women?
- $\blacktriangleright$  Proportion of college graduates in our data?

## Visuals: INTA study

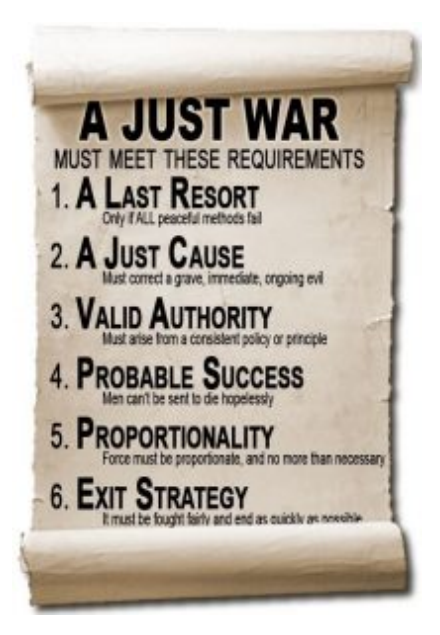

#### **Sagan and Valentino (2018)**: public attitudes and ethics of war.

- $\blacktriangleright$  Survey experiments.
- $\triangleright$  Combat scenarios  $\rightarrow$  treatments.
- $\blacktriangleright$  Support for action.

## Ethics in combat

#### **The virtue of proportional response**: [ClipLink](https://www.youtube.com/watch?v=AXJRVVgz5aU)

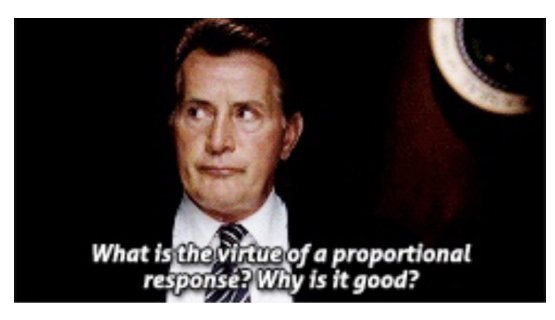

#### **Iraq War (2003)**:

- $\blacktriangleright$  Threshold for collateral Iraqi noncombatant deaths.
- ▶ Define "high" versus "low" value targets.
- $\blacktriangleright$  "Due-care" principle (war in Afghanistan).

#### Just war: Public attitudes

**Support for using artillery option**

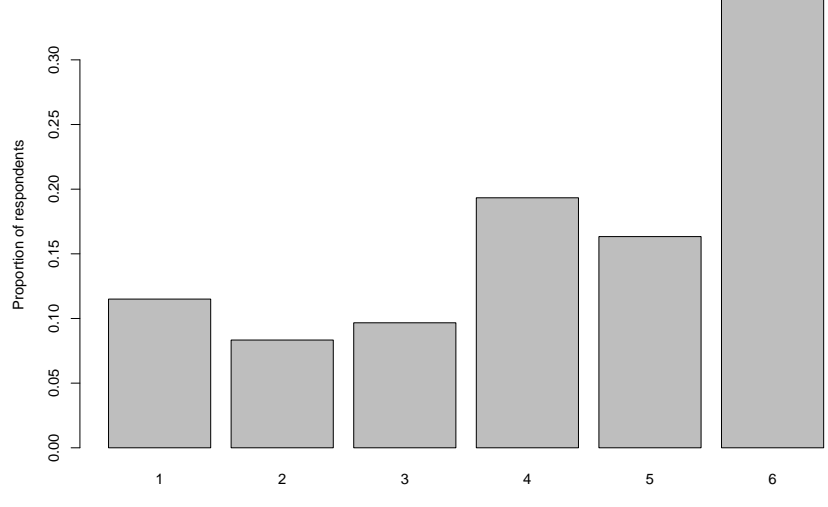

Response category

#### Bar plot: Base R code

```
# Create proportions of support
artillery.tab <- prop.table(table(Support = wardata$artillery_approve,
                                  exclude = NULL()# Create barplot
barplot(artillery.tab, main = "Support: artillery option",
        xlab = "Response category", ylab = "Proportion of respondents")
```
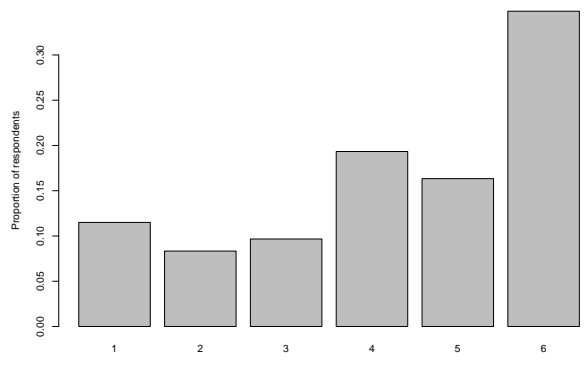

**Support: artillery option**

```
Response category
```
#### Artillery option: Ethical?

```
artillery.ethic <- prop.table(table(Support = wardata$artillery_ethical,
                                    exclude = NULL))
barplot(artillery.ethic, main = "How ethical is artillery?",
       xlab = "Response category", ylab = "Proportion of respondents")
```
**How ethical is artillery?**

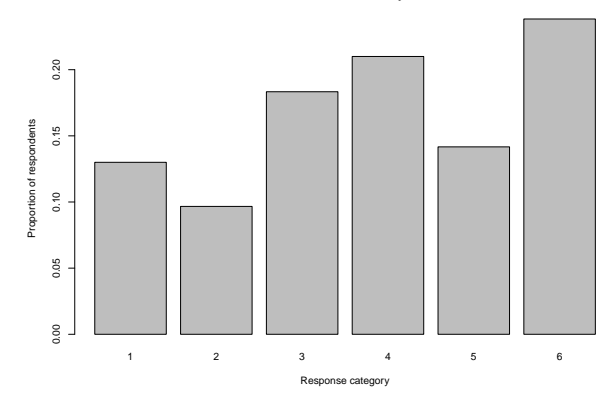

#### Survey responses: Binary measure

```
artillery.binary <- prop.table(table(Support_Artillery = wardata$approve_artill
                                     exclude = NULJ)barplot(artillery.binary, main = "Support for using artillery option - Yes/No",
        xlab = "Response category", ylab = "Proportion of respondents",
       names.arg = c("No", "Yes"))
```
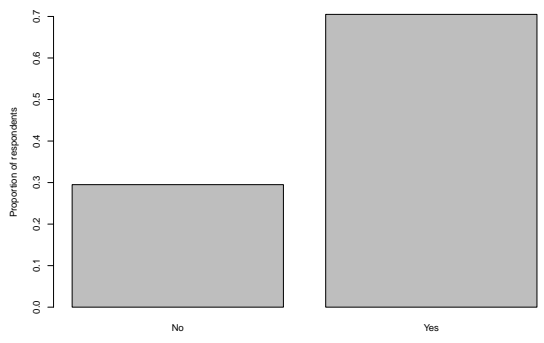

**Support for using artillery option − Yes/No**

Response category

## Plotting alternative

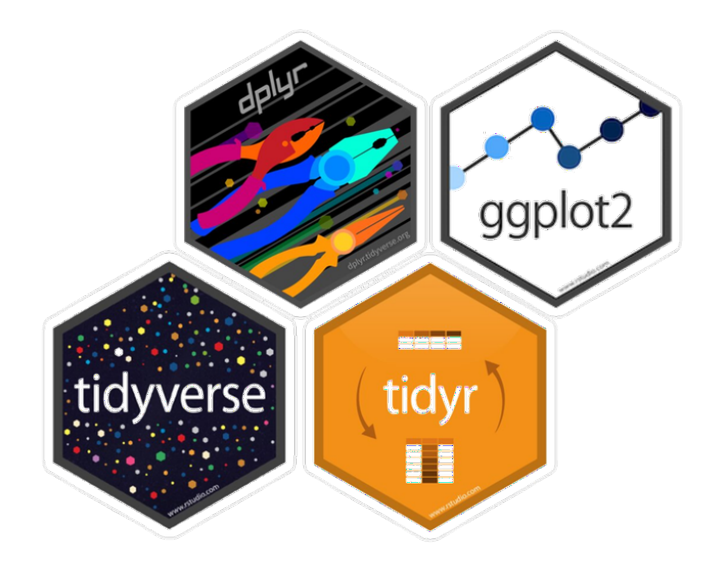

# Visuals with tidyverse

Building a (gg)plot. . .

#### ggplot is a little bit like cake...

We always start by setting up the foundation with gaplot()

We specify our ingredients (data variables) with an aes mapping

We can create layers to our plot with geoms

We can style our eake gaplot with themes. We have out-of-the-box options, or we can go totally custom!

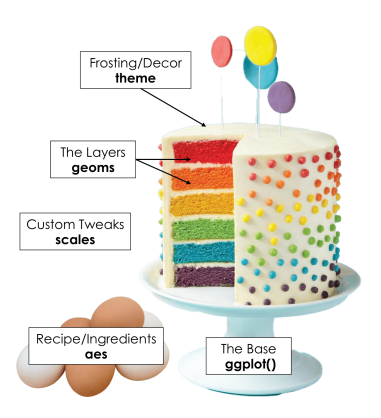

#### Bar-plot with tidyverse

```
ggplot(wardata, aes(x=factor(prefer_artillery_dummy))) +
 geom bar(aes(y = (..count..)/sum(..count..)), width = 0.7, fill = "darkblue")
 xlab("Support: Artillery option") + ylab("Proportion") +
 scale_y_continuous(labels=scales::percent) +
 scale x discrete(labels = c("0"="No","1"="Yes")) +
 ggtitle("Support for using artillery option - Yes/No") + theme_classic()
```
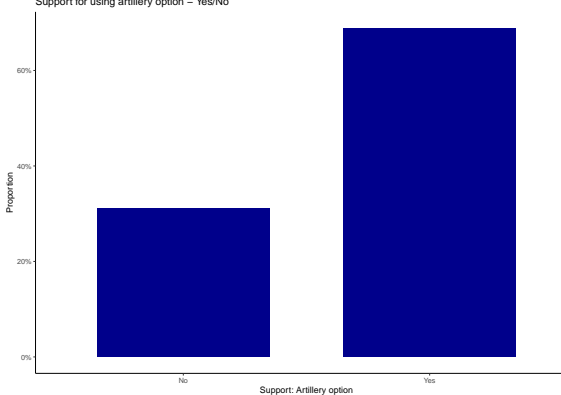

Support for using artillery option − Yes/No

## Visual options

#### **HISTOGRAM**

- $\blacktriangleright$  Useful for numeric values.
- $\blacktriangleright$  Plotting the distribution of variable.

```
# Distribution of respondents' age
wardata$age <- (2014 - wardata$birthyr)
summary(wardata$age)
```
## Min. 1st Qu. Median Mean 3rd Qu. Max. ## 18.00 33.00 44.00 45.39 58.00 88.00

 $\triangleright$  Create bins along values of interest.

 $\blacktriangleright$  5-year bins: [15,20), [20,25), [25,30), ... [90,95]

#### Histogram: Base R

```
hist(wardata$age, freq = FALSE, breaks = seq(from = 15, to = 95, by = 5),
     xlab = "Age",main = "Distribution of respondents' age")
```
**Distribution of respondents' age**

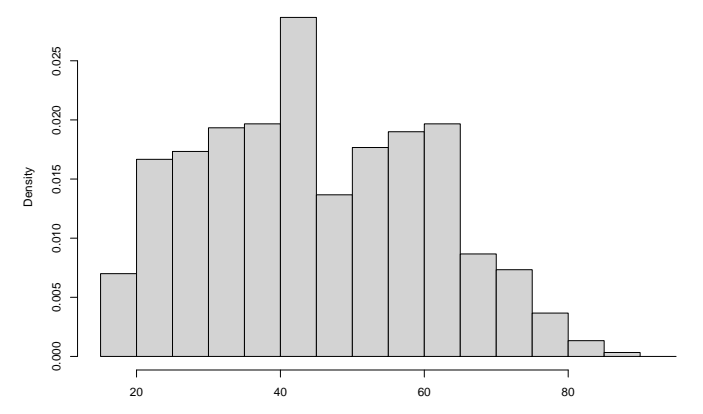

#### Histogram

#### Counts instead of density

```
hist(wardata$age, freq = TRUE, breaks = seq(from = 15, to = 95, by = 5),
     xlab = "Age",main = "Counts of respondents' age")
```
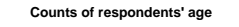

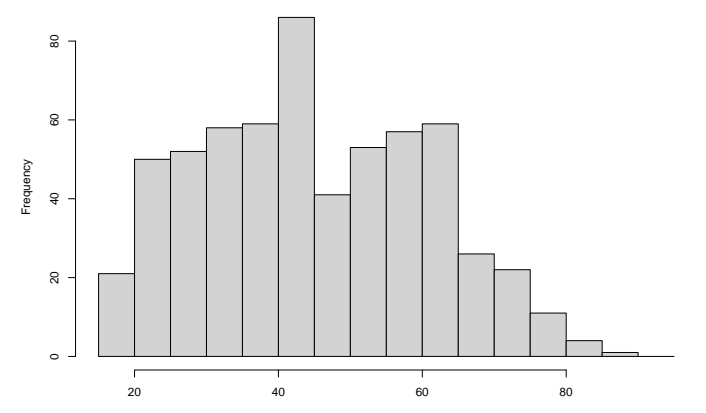

#### Artillery ethical?

```
hist(wardata$artillery_ethical, freq = FALSE,
     xlab = "How ethical is using artillery?",
     main = "Distribution of ethics of artillery")
```
**Distribution of ethics of artillery**

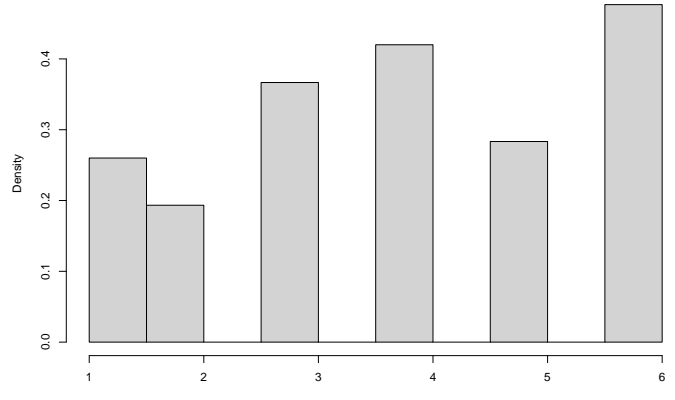

How ethical is using artillery?

#### Histogram: Tidyverse

```
ggplot(wardata, aes(x=age)) +geom_histogram(color="black", fill="lightblue") +
 geom vline(aes(xintercept=mean(age)),
             color="black", linetype="dashed", size=1) +
 geom_text(x = 48, y = 40, label = "Mean", size = 4.5) +
 ylab("Counts") + xlab("Respondents' Age") + theme_classic()
```
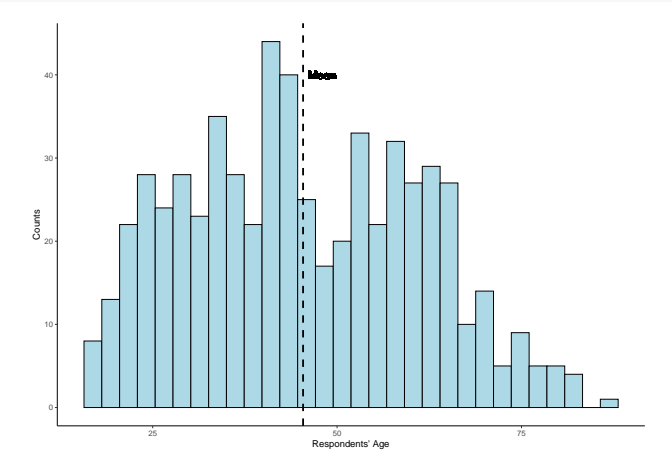

#### Histogram: Tidyverse

```
ggplot(wardata, aes(x=age)) +
 geom_histogram(aes(y=..density..), colour="black", fill="lightgrey")+
 geom_density(alpha=.2, fill="#56B4E9") +
 geom_vline(aes(xintercept=median(age)),
             color="maroon", linetype="dashed", size=1) +
 geom text(x = 48, y = 0.03, label = "Median", col = "red", size = 4.5) +
 xlab("Age") + ylab("Density") + theme bw() + ggtitle("Survey Respondents Age")
```
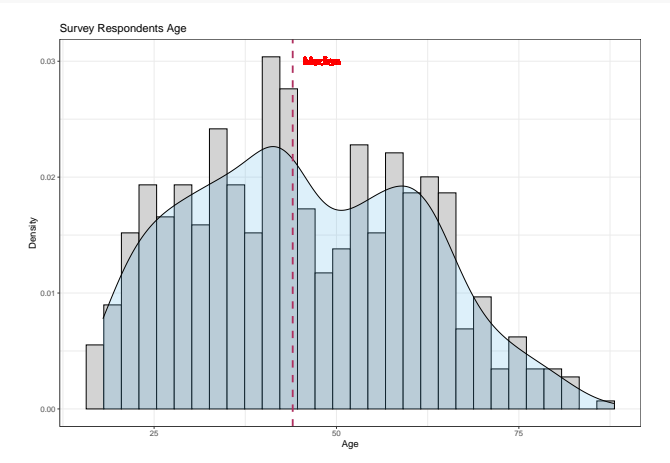

# Visual Options

#### **BOXPLOT**

- Useful for a single variable distribution.
- Comparing multiple variables.

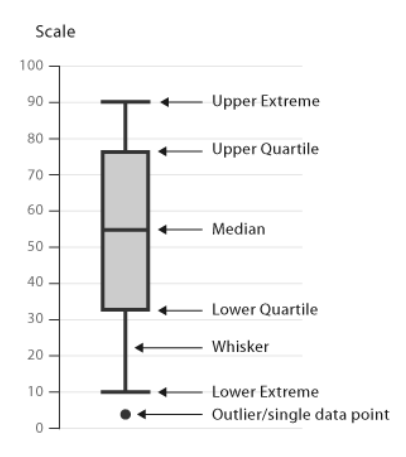

#### Exploring variables with boxplots

Base R: single variable

```
boxplot(wardata$age, ylab = "Age",
       main = "Distribution of respondents' age")
```
**Distribution of respondents' age**

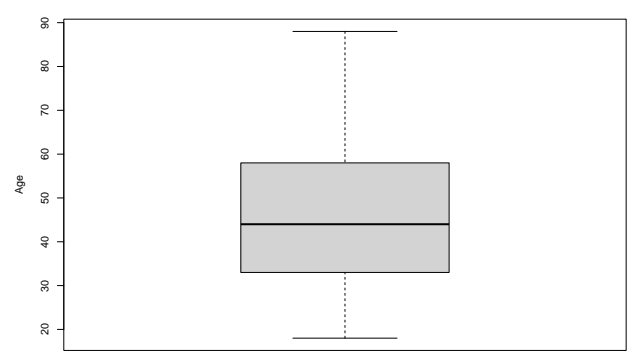

### Comparing variables: Boxplots

```
Education and Age: Base R
```

```
boxplot(educ \sim agegroup, data = wardata, xlab = "Age groups",
        ylab = "Education categories", main = "Education - Age")
```
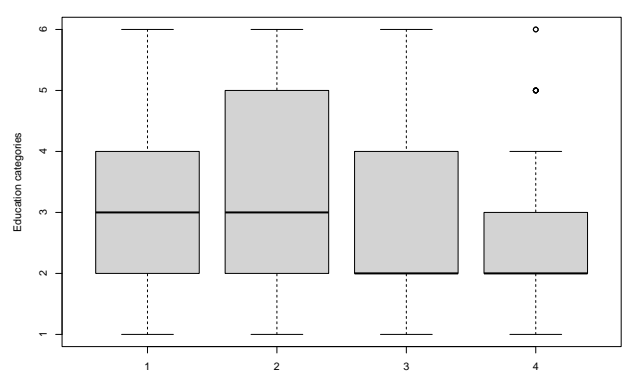

**Education − Age**

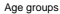

# Comparing variables: Boxplots

```
Gender and using artillery
```
tapply(wardata\$artillery\_approve, wardata\$gender, mean)

```
## 1 2
## 4.538182 4.009231
boxplot(artillery approve \sim gender, data = wardata, xlab = "Respondent Gender",
       ylab = "Approving Artillery", names = c("Male", "Female"))
```
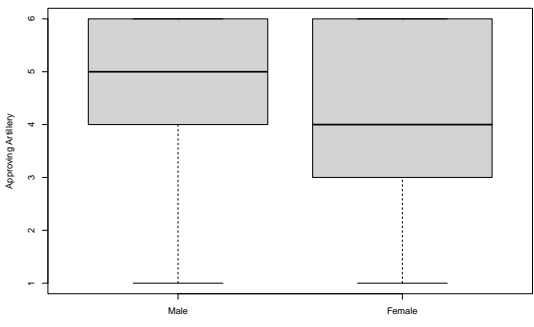

Respondent Gender

# Boxplots: Artillery option and Age (tidyverse version)

```
ggplot(wardata, aes(x=factor(agegroup), y = artillery_approve,
                    color = factor(agegroup)) +geom_boxplot() +
 geom_jitter(shape=16, position=position_jitter(0.2)) +
 xlab("Age groups") + ylab("Support for Artillery option") +
 theme_classic() + theme(legend.position = "none")
```
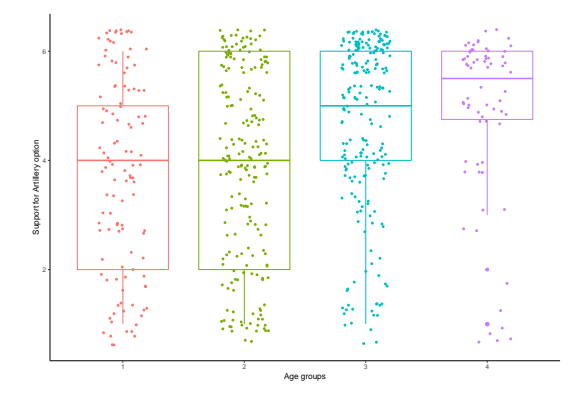

# R logistics

- $\triangleright$  Writing reports and professional documents.
- $\triangleright$  R Markdown: mix of text and code to analyze data and produce content.
- $\blacktriangleright$  Reproducible, automation, more efficient.
- $\triangleright$  Create PDF, html (and yes, also Word).

# R Markdown

#### Replacing the script

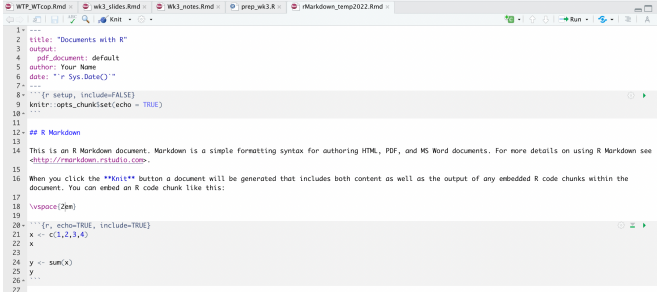

#### R Markdown

#### We get a PDF doc (text, data, plots and more)

Documents with R.

Your Name

2022-01-28

#### **R.** Markdown

This is an R Markdown document. Markdown is a simple formatting syntax for authoring HTML, PDF, and MS Word documents. For more details on using R Markdown see http://rmarkdown.rstudio.com.

When you click the Knit button a document will be generated that includes both content as well as the output of any embedded R code chunks within the document. You can embed an R code chunk like this:

 $x \leftarrow c(1, 2, 3, 4)$  $\mathbf{x}$ ## [1] 1 2 3 4  $y \leftarrow \text{sum}(x)$ y ## [1] 10

## R Markdown

 $\triangleright$  Use the template for any document you write.

- $\blacktriangleright$  Use the instructions file.
- $\blacktriangleright$  Change in template:
	- $\triangleright$  Your name, date and project title.
	- $\triangleright$  Add data to work with (more packages if needed).
	- $\blacktriangleright$  Main text your project.
	- $\triangleright$  R code: change as needed.
- $\triangleright$  Do not change:
	- $\triangleright$  Setting in YAML & R code chunks

# R Tech: R Markdown

First, type on the console:

```
tinytex::install_tinytex()
```
Now,

- $\triangleright$  Open template file
- $\blacktriangleright$  Edit name and doc title
- $\blacktriangleright$  upload packages
- $\triangleright$  Write text into the white space
- $\blacktriangleright$  Add code
- $\blacktriangleright$  save and then knit

# Surveys

- $\blacktriangleright$  Sampling and randomization.
- $\blacktriangleright$  Probability sampling

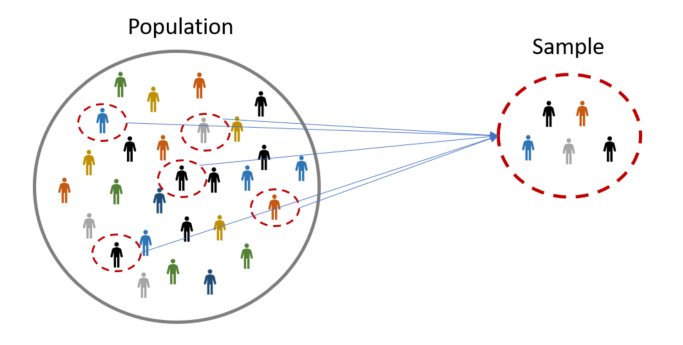

# Sampling

- **Fig. 5 Simple random sampling (SRS).**
- $\blacktriangleright$  Without replacement procedure.

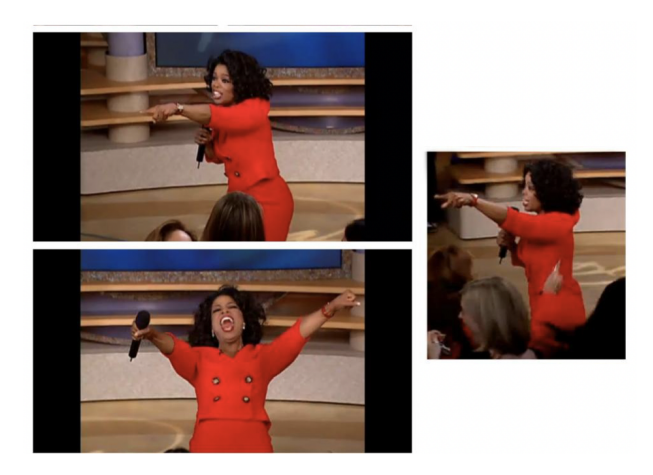

# Apply SRS

 $\triangleright$  Obtain our sampling frame.

 $\blacktriangleright$  Problems:

- $\blacktriangleright$  Address lists not updated.
- $\triangleright$  Who uses land-lines?
- $\triangleright$  Method of RDD Random digit dialing.

How representative is our sample?

**Outlier values**: Skew the analysis of the data

```
summary(afghan$population)
```
## Min. 1st Qu. Median Mean 3rd Qu. Max. ## 4.0 239.0 450.0 746.1 823.2 35900.0 afghan\$pop out  $\leq$  ifelse(afghan\$population > 2000, 1,0) prop.table(table(outliers = afghan\$pop\_out))

## outliers ## 0 1 ## 0.9527897 0.0472103

#### Outliers visual

Small number of villages with large population ( $> 2000$ )

```
ggplot(afghan, aes(x=population)) +geom histogram(color="black", fill="maroon") +
  theme_classic() + ylab("Counts") + xlab("Population")
```
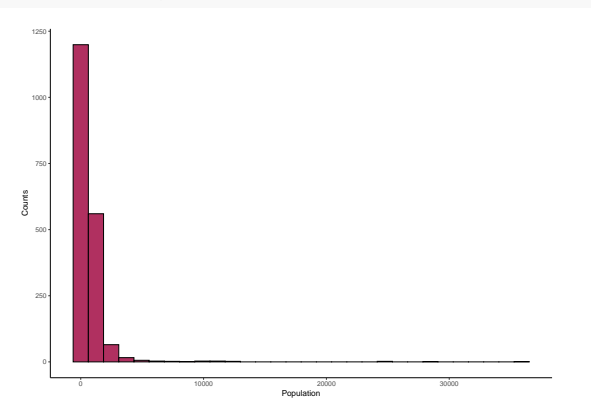

#### Log transform

**Log transform**: deal with outliers (extreme large values).

Use natural log to reduce outliers effect

```
afghan$pop 1 \leftarrow \log(\text{afghan$ population}, 10)ggplot(afghan, aes(x=pop_1)) +geom histogram(color="black", fill="maroon") +
  theme_classic() + ylab("Counts") + xlab("Population: Logged")
```
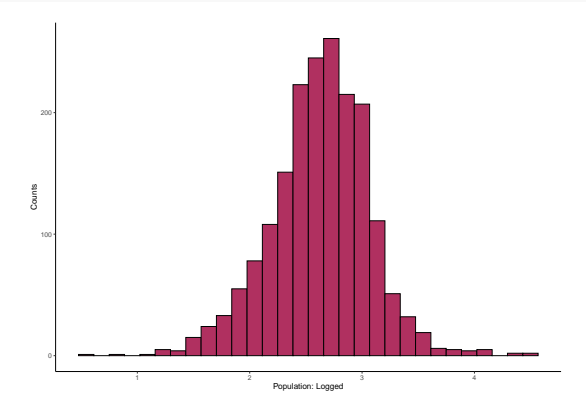

# Wrapping up Week 4

Summary:

- $\triangleright$  Measurement why? what's so important? Errors in measurement.
- $\triangleright$  Operational and conceptual definitions.
- $\triangleright$  Surveys: sampling, randomization, challenges.
- $\triangleright$  Visuals: why? what not to do? types of plots.
- $\triangleright$  R Markdown for dynamic documents (PDFs).
- $\triangleright$  R work: counting NAs, na.omit(), plots (ggplot/base R), log transform.
- ▶ R task: data analysis with Markdown **due Feb. 24**